# Working with Web Publisher 2.0

the Magic Library sample model, which comes with MagicDraw, is used in the figures of this page. To open the sample properly, you need to install

-MagicDraw and download Magic Library.mdzip or find in the modeling tool < modeling tool installation directory-\samples\case studies\Magic Library.

The Web Publisher 2.0 report template comes with predefined variables and their values. Before generating a report based on the Web Publisher 2.0 template, you can add more variables to it, edit the existing ones, or delete those you do not want to include in your report.

| Report Variable                                                                     |                                 |        |  |  |  |
|-------------------------------------------------------------------------------------|---------------------------------|--------|--|--|--|
| Manage report variables<br>Create, modify, delete variables or set values for them. |                                 |        |  |  |  |
| ┌ Variable                                                                          |                                 |        |  |  |  |
| Author                                                                              | No Magic                        | New    |  |  |  |
| Title                                                                               | The MagicDraw Web Publisher 2.0 | Delete |  |  |  |
| HomeImage                                                                           |                                 |        |  |  |  |
| UseContextMenu                                                                      | true                            |        |  |  |  |
| SelectHistoryNode                                                                   | true                            |        |  |  |  |
| ExportLinkedFile                                                                    | true                            |        |  |  |  |
| ShowAppearsInPage                                                                   | true                            |        |  |  |  |
| AutoNavigateHyperlink                                                               | true                            |        |  |  |  |
| DisplayTreeElementId                                                                | true                            |        |  |  |  |
| SVGDiagramResizable                                                                 | true                            |        |  |  |  |
| (Description)                                                                       |                                 |        |  |  |  |
| ОК                                                                                  | Cancel                          |        |  |  |  |

Report variables of Web Publisher 2.0.

The following table shows the variable names and values of the Web Publisher 2.0 template.

| Variable | Value                 |
|----------|-----------------------|
| Author   | The report's creator. |

| Title                     | The report's title.                                                                                                    |  |  |  |  |
|---------------------------|----------------------------------------------------------------------------------------------------|--|--|--|--|
| HomeImage                 | <ul> <li>Possible values:</li> <li>Leave it empty or unspecified to use the MagicDraw icon as the homepage image.</li> <li>Enter a diagram name (plain text) to display the selected diagram as the homepage image, for example, Software Development Process.</li> <li>Enter "mdel://" followed by a model element ID to display the element as the homepage image, for example, "mdel://_10_0EAPbet a2_8740266_1126593738250_35764_172".</li> <li>Enter the location of an image file on your computer to display the image as the homepage image, for example, "file://d://picture //image.jpg".</li> <li>Enter the location of an image on the Web to display the image as the homepage image, for example, http://www.photobucket.com /image.jpg.</li> </ul>                                    |  |  |  |  |
|                           | Image: Draw Web Publisher 2.0       Outrick SEARCH         Containment       Diagrams       Image: Draw Web Publisher 2.0         Image: Draw Web Publisher 2.0       Image: Draw Web Publisher 2.0         Image: Draw Web Publisher 2.0       Image: Draw Web Publisher 2.0         Image: Draw Web Publisher 2.0       Image: Draw Web Publisher 2.0         Image: Draw Web Publisher 2.0       Diagram Specification Appears in         Image: Draw Web Publisher 2.0       Diagram Specification Appears in         Image: Draw Web Publisher 2.0       Diagram Specification Appears in         Image: Draw Web Publisher 2.0       Software Development Process         Image: Draw Web Publisher 2.0       Diagram describes typical software development process activities and artifacts. |  |  |  |  |
|                           | Software Development Activities Artifacts  Double click on the shape to drill in  Project Plan  Requirements  Requirements  General  Analysis and Design  Leads design  Change or refinement  I  I  I  I  I  I  I  I  I  I  I  I  I                                                                                                    |  |  |  |  |
| UseContextM<br>enu        | Diagram as the homepage image.<br>True: Shows a context menu when right-clicking a diagram element.<br>False: Shows an element specification or opens an element, a diagram, or a page specified in any existing active hyperlink when right-<br>clicking a diagram element.                                                                                                    |  |  |  |  |
| SelectHistory<br>Node     | True: Selects a node when you move backwards or forwards.<br>False: Type "false" if you want it another way.                                                                                                    |  |  |  |  |
| ExportLinked<br>File      | True: Copies a linked file from a model hyperlink into an output report folder.<br>False: Keeps the link to an absolute path only.                                                                                                    |  |  |  |  |
| ShowAppears<br>InPage     | True: Shows data in a report, and opens the <b>Appears in</b> tab when clicking an element in the Containment tree or a diagram pane.<br>False: Hides the Appears in tab in a generated report.                                                                                                    |  |  |  |  |
| AutoNavigate<br>Hyperlink | True: Automatically navigate the active hyperlink of each element. For example, if A has an active hyperlink to B and B has an active hyperlink to C, then C will be shown when you click A.<br>False: The behavior of navigation to active hyperlink is the same as that of MagicDraw. For example, if A has an active hyperlink to B and B has an active hyperlink to C, then B will be shown when you click A.                                                                                                    |  |  |  |  |
| DisplayTreeEl<br>ementId  | True: Shows the property ID of an element in the Containment tree.<br>False: Type "false" if you want it another way.                                                                                                    |  |  |  |  |
| SVGDiagram<br>Resizable   | True: Resize SVG images when the browser is minimized.         False: Enable SVG image linkable capability, but the resizable capability would be disabled.                                                                                                    |  |  |  |  |
|                           | De "SVGDiagramResizable" is set to True, the SVG image would be resizable on web browser, but it would not be linkable.                                                                                                    |  |  |  |  |

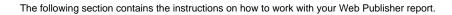

## To generate a Web Publisher report

U

- Open the Magic Library.mdzip sample project from the <MagicDraw\_home>/samples/case studies directory.
   Click Tools > Report Wizard. The Report Wizard dialog will open.

| Select a report template<br>Select a report template from which you would like to generate a report. In<br>this page, you can also create new templates, or edit / delete / open / clone /<br>import / export existing templates.                                                                                                    |                                                                                            |
|----------------------------------------------------------------------------------------------------|--------------------------------------------------------------------------------------------|
| Select Template  Class Specification Report  Class Specification Report  Class Specification Report  Class Specification Report  Class Specification  Class Specification  Class Specification  Class Sequence Diagram  Sequence Diagram  Sequence Dia | New         Edit         Delete         Open         Variable         Clone         Attach |
| This template allows you to publish MagicDraw models (including diagrams) in HT<br>with rich features, so you can view them using a standard browser such as<br>Internet Explorer, Opera, or Firefox.                                                                                                    | Export                                                                                     |

| •        | select the built-in report data or click New to create a new one. Type the new report name and description, and then click Create |
|----------|----------------------------------------------------------------------------------------------------|
|          | 0                                                                                                    |
| 5. Click | Next >                                                                                                    |

 Select the element(s) from the model that you want to include in the report data, and click \_\_\_\_\_\_. S open package tree. Select the Model package if you want to have a web-based report of your entire project. . Select the scope of the report in the

|     | Select element<br>Select one or more<br>report.                              | container for a set of custom-defined fields                                  |                                                       |                                    |
|-----|------------------------------------------------------------------------------|-------------------------------------------------------------------------------|-------------------------------------------------------|------------------------------------|
|     | Select Element S<br>All data<br>□ △ Model<br>↔- □ Data<br>☐ signa<br>☐ systa | Report Variable Manage report variables Create, modify, delete variables or s | set values for them.                                  |                                    |
|     |                                                                              | 🗆 Variable                                                                    |                                                       |                                    |
|     |                                                                              | Author                                                                        | No Magic                                              | Delete                             |
|     | Generate Re                                                                  | Title                                                                         | The MagicDraw Web Publisher 2.0                       |                                    |
|     |                                                                              | HomeImage                                                                     |                                                       |                                    |
| 7.  | Click Next >                                                                 | UseContextMenu                                                                | true                                                  |                                    |
|     | Click the b                                                                  |                                                                               |                                                       |                                    |
| 8.  |                                                                              |                                                                               |                                                       |                                    |
| 9.  | Select the file locatio                                                      |                                                                               |                                                       | d files.                           |
|     | Select the report ima<br>Select an option to d                               | ОК                                                                            | Cancel                                                |                                    |
|     |                                                                              | query may return an empty value that creat                                    | tes blank fields in the report. The <b>Display em</b> | oty value as option is useful when |
|     | Select the Displa                                                            | ay in viewer after generating report<br>ch                                    | eck box to open the report document with the          | default editor.                    |
| 13. | After all options have                                                       | Deen selected, click                                                          |                                                       |                                    |

To hide or show the Containment menu

• Click the **CONTAINMENT** menu to hide it, and click it again to show it.

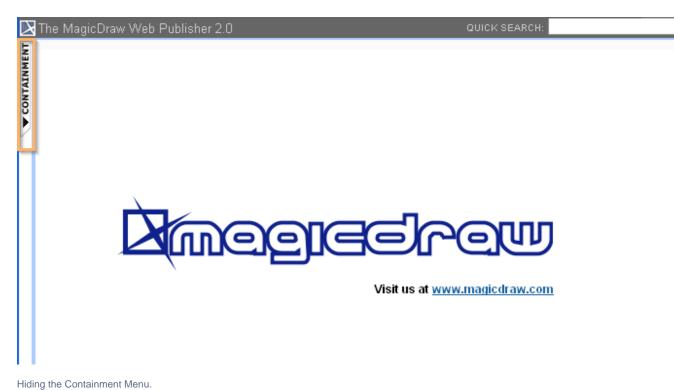

.

To expand or collapse the Containment tree

• Click the "+" button in the Containment tree to expand it, or click the "-" button to collapse it.

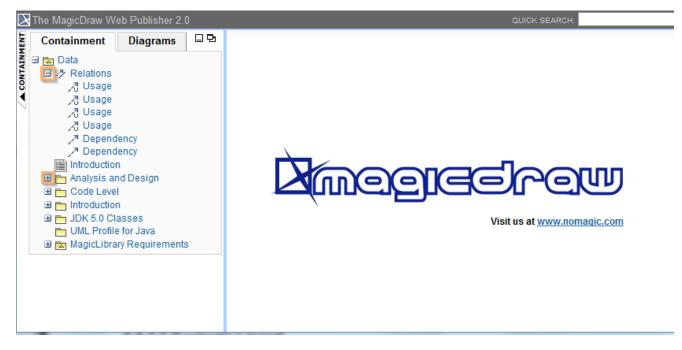

The button to expand or collapse the Containment tree.

#### To reduce or increase the Containment tree width

• Drag the separator line between the containment and the content panel to reduce or increase the width of the Containment tree.

Web Publisher 2.0 report interface uses a horizontal scrollbar, which appears when the length of an element's name exceeds the current

width of the Containment tree. The default width of the containment tree is 20% of the web browser width. To show or hide element contents

• Click and re-click the arrow button to show and hide the contents.

1

| 🔀 The MagicDraw Web Publi          | sher 2.0                                                                            | QUICK SEARCH: |
|------------------------------------|-------------------------------------------------------------------------------------|---------------|
| Specification<br>Package Introduce | tion                                                                                | Mode : All    |
|                                    |                                                                                     |               |
|                                    |                                                                                     |               |
| Member                             | : ∕∂<br>∕∄<br><mark> ☐ MadicLibrary</mark><br><b>⊲</b> Software Development Process | hide content  |
| Name                               | : Introduction                                                                      |               |
| Namespace                          | : 🔁 Data                                                                            |               |
| Nested Package                     | : 📩 MagicLibrary                                                                    |               |
| Nesting Package                    | : 🔁 Data                                                                            | show content  |
| Owned Diagram                      | :                                                                                   | •             |
| Owned Element                      | :                                                                                   | •             |
| Owned Member                       | :                                                                                   | •             |
| Owned Type                         | : 😋 Software Development Process                                                    |               |
| Owner                              | : 🔁 Data                                                                            |               |
| Owning Package                     | : 🔁 Data                                                                            |               |
| Packaged Element                   | :                                                                                   | •             |
| Qualified Name                     | : Introduction                                                                      |               |
| Visibility                         | : public                                                                            |               |
|                                    |                                                                                     |               |

Showing and hiding element contents.

To show an element specification, active hyperlink, Submachine of state, or behavior of the Call Behavior action

• Click a diagram's element to show the shorcut menu for opening its specification, Active Hyperlink, Hyperlink, submachine of state, or behavior of the call behavior action.

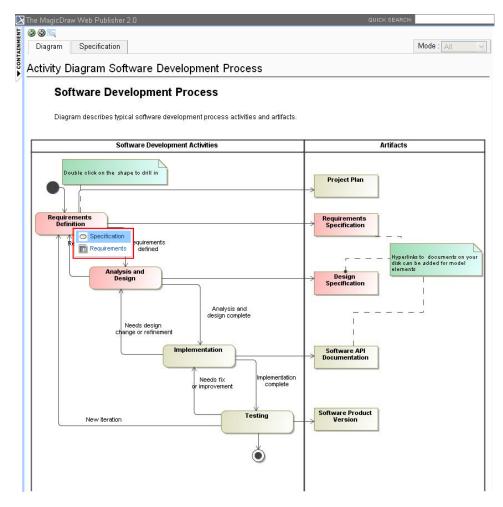

Web Publisher 2.0 context menu.

To add an Active Hyperlink to a model

You can add an active hyperlink to any symbol on a diagram. There are three kinds of hyperlinks: Element, File, and URL. However, the Element type hyperlink is available for the Active Hyperlink column on the Generic Table diagram image only.

the Web Publisher 2.0 report does not display the Generic Table diagram containing 10,000 elements or more due to the excessive size of the diagram

image, making it unable to be rendered and empty.

You can navigate to the target if you double-click the hyperlink on the diagram in the Web Publisher report. The following figure below shows the Submachine State hyperlink in the Web Publisher report.

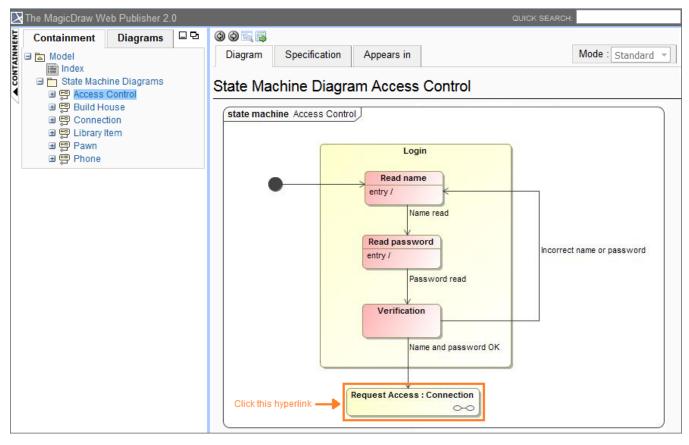

The Submachine State hyperlink in the Web Publisher report.

If you double-click the Submachine State in the above example, it navigates to the target and opens it for you as shown in the following figure.

| $\triangleright$ | The MagicDraw W                         | eb Publisher 2. | 0  |           |               |                   | QUICK SEARCH: |                   |
|------------------|-----------------------------------------|-----------------|----|-----------|---------------|-------------------|---------------|-------------------|
| ENT              | Containment                             | Diagrams        | 묘권 | 00        |               |                   |               |                   |
| AINM             | 🗆 🖾 Model                               |                 |    | Diagram   | Specification | Appears in        | 1             | Mode : Standard 👻 |
| CONTAINMENT      | Index<br>□ ➡ State Mach<br>⊕ ➡ ➡ Access | -               |    | State Mad | hine Diagra   | am Connec         | tion          |                   |
|                  | ⊕ 💬 Build Ho<br>⊕ 💬 Connec              | tion            |    |           | state machine | Connection [ 👼 Co | nnection ]    |                   |
|                  | ⊞ 🛱 Library I<br>⊞ 🛱 Pawn<br>⊞ 🛱 Phone  | tem             |    |           |               | •                 |               |                   |
|                  |                                         |                 |    |           |               | Retrieve da       |               |                   |
|                  |                                         |                 |    |           |               | Retrieve da       |               |                   |
|                  |                                         |                 |    |           |               | Prepare dat       | ta            |                   |
|                  |                                         |                 |    |           |               | Pack informa      | tion          |                   |
|                  |                                         |                 |    |           |               |                   |               |                   |
|                  |                                         |                 |    |           |               | ٢                 |               |                   |

The hyperlink navigates to the target in the Web Publisher report.

MagicDraw elements in the Active Hyperlink column in the Generic Table diagram link to the associate elements. If you click an element in this column, you will be navigated to the Specification page of the associated element.

When the second and the second and the second and the second and the second and the second antifacts.

## Generic Table Class

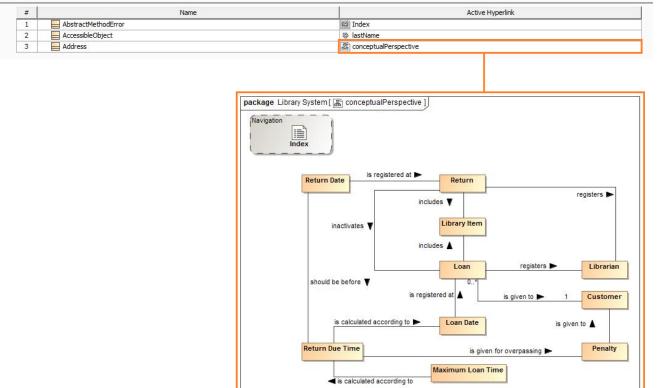

MagicDraw elements in the Active Hyperlink column in the Generic Table diagram links to the associated MagicDraw elements in the Specification page.

To display a property ID in the Containment tree

- 1. Click Tools > Report Wizard > Variable to open the Report Variable dialog.
- 2. Select the DisplayTreeElementId variable and enter the value true.
- 3. Click OK to show the requirement property IDs in the Containment tree.

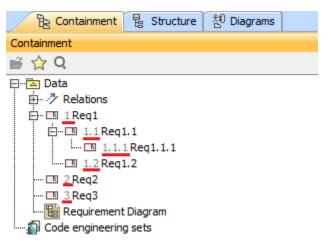

The requirement property IDs also appear in the Containment tree of Web Publisher.

| X       | The MagicDraw W                                                                                                    | eb Publisher 2.( | 0 |   |
|---------|----------------------------------------------------------------------------------------------------|------------------|---|---|
| IENT    | Containment                                                                                                    | Diagrams         |   | Ъ |
| CONTAIN | Data     Data     Intro     Data     Intro     Data     Intro     Data     Intro     Intro     Intr | 1.1<br>Reg 1.1.1 |   |   |

To go to the index page

• Click the MagicDraw Web Publisher 2.0 at the top-left corner of the screen to go to the index page.

| The MagicDraw Web Publisher 2.0 |          |   |  |  |
|---------------------------------|----------|---|--|--|
| Containment                     | Diagrams | 3 |  |  |
| Shortcut to the index page      | е.       |   |  |  |

To see the description of an element

• On the **Specification** tab, move your mouse over an element to see the description in a tooltip.

| 🔀 The MagicDraw W           | eb Publisher 2.0  |                                       | QUICK SEARCH: |                   |
|-----------------------------|-------------------|---------------------------------------|---------------|-------------------|
| Specification<br>Package An | alysis and Design |                                       |               | Mode : Standard 💌 |
| General Infor               |                   |                                       |               |                   |
| Name                        | : Analysis and    | Design                                |               |                   |
| Owner                       |                   | t:macked.<br>d:05.9.6 08.46.<br>ent:. |               |                   |
| Showing an element          | description.      |                                       |               |                   |

To show property visibility of your report

• In the **Specification** tab, select **Standard**, **Expert**, or **All** from the **Mode** drop-down menu. The mode appears in the property visibility depends upon the mode that you have selected in MagicDraw.

| Ne MagicDraw Web Publisher 2.0                                                                                                    |                                                                            | QUICK SEARC                                                                                                    | H:                        |
|----------------------------------------------------------------------------------------------------|----------------------------------------------------------------------------|----------------------------------------------------------------------------------------------------|---------------------------|
| 불 Containment Diagrams 🛛 모                                                                                                    | <b>()</b>                                                                  |                                                                                                    |                           |
| 🖌 🖻 🔁 Data                                                                                                    | Specification Appears in                                                   |                                                                                                    | Mode : Standard 💌         |
| Containment Diagrams ⊡<br>Diagrams<br>Diagrams<br>Dia | UseCase Browse item                                                        | IS                                                                                                    | Standard<br>Expert<br>All |
| 🕀 🛅 Code Level                                                                                                    | <ul> <li>General Information</li> </ul>                                    |                                                                                                    |                           |
|                                                                                                    | Applied Stereotype                                                         | : 🖹 requirementUseCase                                                                                                    |                           |
| UML Profile for Java                                                                                                    | Name                                                                       | : Browse                                                                                                    |                           |
| B MagicLibrary Requirements     B ≫ Relations     B                                                                                                    |                                                                            | items                                                                                                    |                           |
| MagicLibrary System                                                                                                    | Owner                                                                      | : 🔁 Item Browser                                                                                                    |                           |
| Requirements                                                                                                    | To Do                                                                      | •                                                                                                    |                           |
| <ul> <li></li></ul>                                                                                                    | Link<br>file:///C:/Users/ornanong_o/Des<br>/magic_library.html?refid=_10_0 | :<br><u>ktop/web%20pub</u><br>JEAPbeta2_8740266_1126593738234_46                                                                                                    | 66517_144                 |
| Browse items                                                                                                    | ✓ Stereotype requirementUse                                                | eCase                                                                                                    |                           |
| Get item details Search for an item                                                                                                    | Component Complexity                                                       | : O Average Complexity                                                                                                    |                           |
|                                                                                                    | Component Type                                                             | : o External Interface File                                                                                                    |                           |
| ⊕ ban them Reservation bandban Registration bandban Registration bandban Bandban Registration bandbandban Bandbandban Bandbandbandbandbandbandbandbandbandbandb                                                                                                    | The short form of list item shall c                                        | between the short and expanded form of lis                                                                                                    |                           |
|                                                                                                    | Priority                                                                   | : o Normal                                                                                                    |                           |
|                                                                                                    | UseCase Number                                                             | : 3                                                                                                    |                           |
|                                                                                                    | ➡Documentation                                                             |                                                                                                    |                           |
|                                                                                                    | search, the list of reading items n                                        | I be able to browse all existing reading item<br>natching the search results shall be displa;<br>n if the list is displayed in the expanded form<br>s displayed in the short form. | yed. The list item shall  |
|                                                                                                    |                                                                            |                                                                                                    |                           |

Property visibility mode types.

To open an Activity, a State Machine, a Collaboration, or an Interaction sub-diagram

• Click an Activity, State Machine, Collaboration, or Interaction diagram to open a sub-diagram associated with an element.

| 🔀 The MagicDraw Web Publisher 2.0                                                                                                    |                                                                                                    | QUICK SEARCH:                                                                                                    |
|----------------------------------------------------------------------------------------------------|----------------------------------------------------------------------------------------------------|----------------------------------------------------------------------------------------------------|
| Containment Diagrams □ 2<br>⇒ Data<br>⇒ Relations<br>⇒ Introduction<br>⇒ Introduction<br>⇒ Introduction<br>⇒ Introduction<br>⇒ Relations | Organ Specification Appears in     Activity Diagram Software Development Process     Software Development Process                                                                               | Mode : Standard *                                                                                                    |
| Files Structure     Model May     MagicLibrar      MagicLibrar      MagicLibrar      MagicLibrar      MagicLibrar      MagicLibrar       | Diagram describes typical software development process activities and artifacts.                                                                                                    | Artifacts                                                                                                    |
|                                                                                                    | Double click on the shape to chill in<br>Requirements<br>Definition<br>Requirements<br>changed<br>Analysis and<br>Design<br>Needs design<br>change or refinement<br>Implementation<br>Needs fix | Project Plan Requirements Specification Project Plan Project Plan Proj |

Clicking a diagram name to open its subdiagrams.

To open the sub-diagrams of a state with Submachine

1. Double-click either a state with a Submachine or a call behavior action of which behavior is specified. For example, double-clicking the last Submachine State *Request Access : Connection* in the following figure.

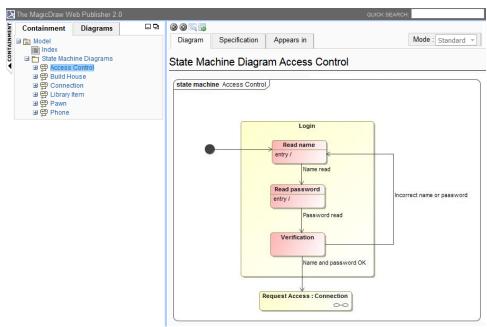

When you double-click it, the associated diagram opens (see the following figure).

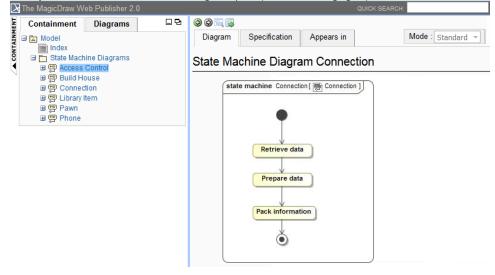

State machine diagram viewed in web publisher interface.

2. Click the "+" button in the Containment tree to expand it, or click the "-" button to collapse it.

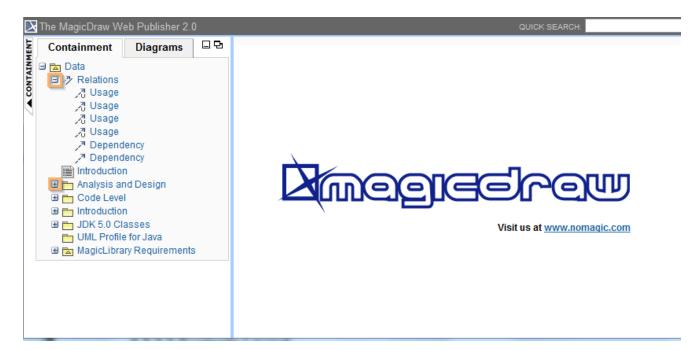

The button to expand or collapse the Containment tree.

### Related page

• Working with your Web Publisher report